# THE STOGS TOOLKIT

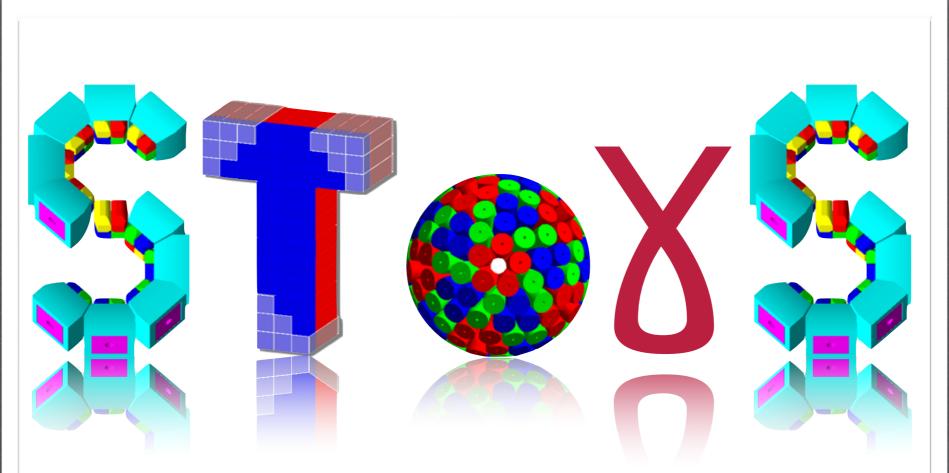

#### © I.Companis, C. Ducoin, O. Stézowski

UNIVERSITE DE LYON

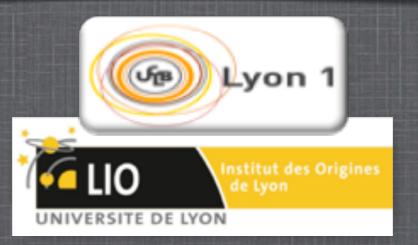

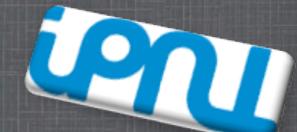

Workshop Simulation-ICC 2015 - GANIL 23-25/11/2015

SToGS: What is it and for what purpose ?? Simulation Toolkit fOr Gamma-ray Spectroscopy <u>OR</u> Simulation Toolkit fOr Ganil Spiral

It inherits from the PARIS package

G4 developed to design PARIS i.e. two layers of scintillators

gamma-ray absorptions

scintillations: light creation / collection

#### Some Goals:

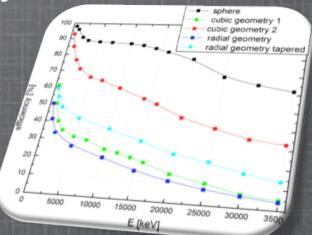

Should keep some good PARIS features [R&D]

More oriented to simulations of experiments

Toward full simulation chains 'à la Particle Physics'

i.e. work on realistic generators
i.e. work on complex setup
i.e. work on complex analysis
i.e. modification of physics in GEANT4

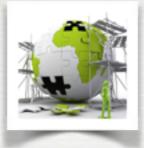

#### How to build is a GEANT4 application ???

3 mandatory bricks and one almost mandatory the detector construction - the description of the physics - the primary generator - the user's actions

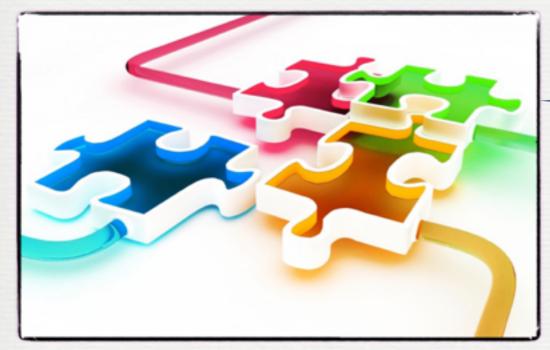

Ingredients of a G4 application

It might be a good idea to NOT break too much the G4 model

The User's [SToGS] interface

Geant4 layer / interface

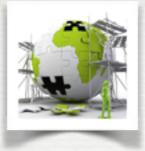

#### How to build is a GEANT4 application ???

3 mandatory bricks and one almost mandatory the detector construction - the description of the physics - the primary generator - the user's actions

#### SToGS provides many of such bricks

some are pure G4 - could be copied as such in other packages [files starting with SToGS\_G4] some relies on an additional SToGS layers [files starting with SToGS\_ only]

Main SToGS bricks described in the following slides ....

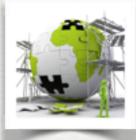

#### How to deal with **geometries** in SToGS?

Standard Geant4

G4/C++

the geometry is described by using C++ code G4VUserDetectorConstruction

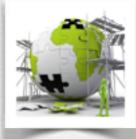

#### How to deal with **geometries** in SToGS?

Standard Geant4

the geometry is described by using an ascii file with a xml/gdml syntax

NOTE: it requires the gdml module to be compiled

G4 / gdml

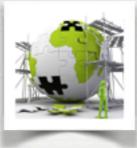

#### How to deal with geometries in SToGS?

# STOGS mechanism based on the idea of factories delivering standard detectors

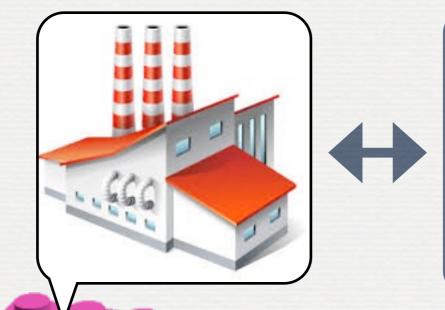

SToGS factory

1 element [anitem] described by:
• one anitem.gdml file [geometry]
• one anitem.amap file [attributs]
• one anitem.dmap file [mapping]

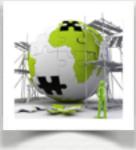

# STOGS mechanism

based on the idea of factories delivering standard detectors

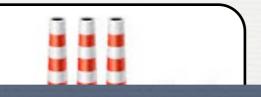

1 element [anitem] described bv:

#### SToGS already provides several standard detectors

Organized in groups. For instance, one factory for Scintillators The goal is to extend the system [ICC common goal]

Main SToGS detectors described in the following slides ....

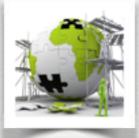

#### How to deal with **Primaries** in SToGS?

Standard Geant4

Primary particles are generated by C++ code G4VUserPrimaryGeneratorAction

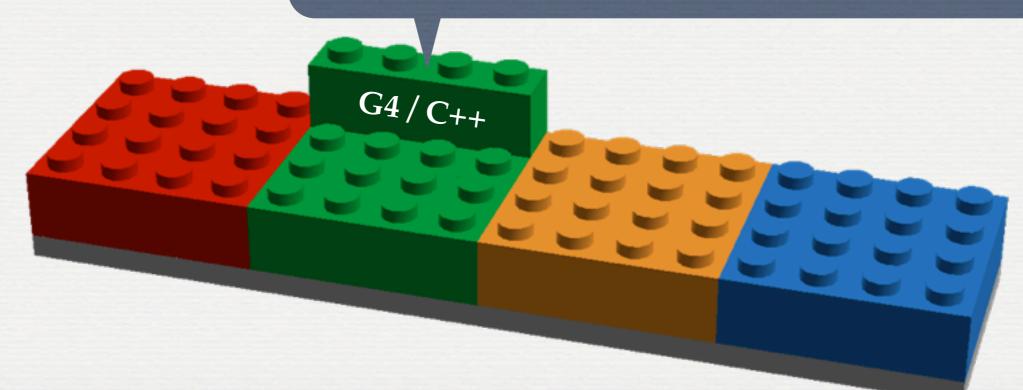

Note: no specific c++ generator in SToGS, just ways to plug yours

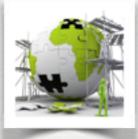

#### How to deal with **Primaries** in SToGS?

G4 / GPS

#### Standard Geant4

#### Primary particles are generated by ascii code [G4 macros]

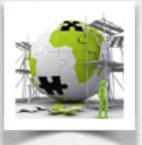

#### How to deal with **Primaries** in SToGS?

#### STOGS reads primaries in external files: Primaries stored in ROOT Tree in a specific format

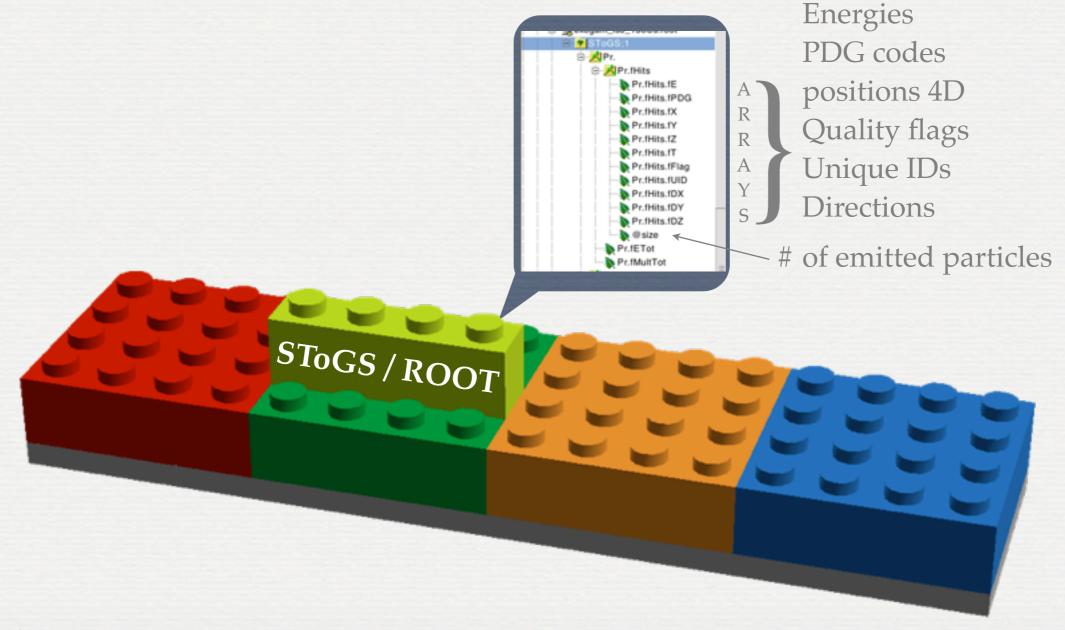

Note: there are no reading of external files in ascii format ...

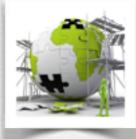

#### How to deal with **Physics lists** in SToGS?

#### Standard Geant4

# So far SToGS provides way to select (ascii configuration file) standard G4 physics lists

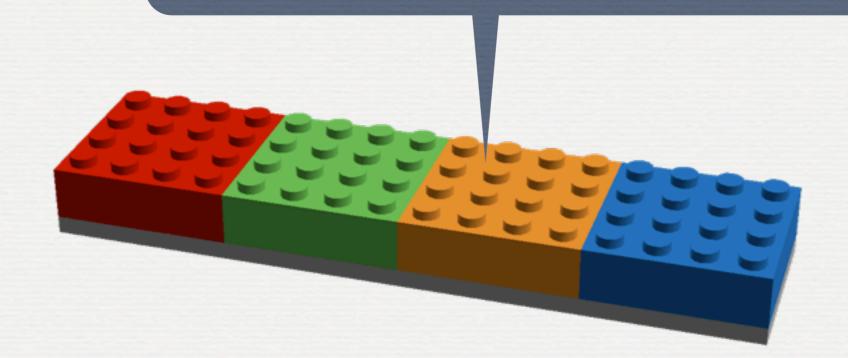

Note: it is foreseen to investigate the physics in GEANT4

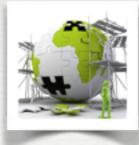

#### How to deal with User's actions in SToGS?

# At the beginning of G4 almost no standard way to get out of G4 the physics Some possibilities now ... not used in SToGS

useful to see what's going on

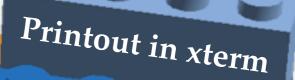

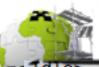

#### How to deal with Llear's actions in STOCS?

```
In PrintOutAction, Generate a new Run
<TrackerHits> is not found.
Begin of Run: 1 1
  Begin of Event: 1
    Begin of Track: (PreUserTrackingAction)
     PARTICLE: gamma
     TRACK ID: 1
     PARENT ID: 0
     TOTAL ENERGY: 1.1732 MeV
     KINETIC ENERGY: 1.1732 MeV
     VELOCITY: 299,792
        A Step:
        trackID: 1, parentID: 0, primaryID: 0, particleName: gamma, PDG: 22, processName: Transportation
        detID: -1, detName: ParisPW_2, motherID: -1, motherDetName:
         edep: 0 keV, pos: (-0.454861,-0.503439,0.01), ToF: 0.233539 ns
        A Step:
        trackID: 1, parentID: 0, primaryID: 0, particleName: gamma, PDG: 22, processName: Transportation
         detID: -1, detName: PwCaps, motherID: -1, motherDetName:
        edep: 0 keV, pos: (-0.454923,-0.503508,0.0196123), ToF: 0.233571 ns
        A Step:
         trackID: 1, parentID: 0, primaryID: 0, particleName: gamma, PDG: 22, processName: Transportation
        detID: -1, detName: ParisPW_2, motherID: -1, motherDetName:
         edep: 0 keV, pos: (-0.458044,-0.506963,0.5), ToF: 0.235174 ns
        A Step:
        trackID: 1, parentID: 0, primaryID: 0, particleName: gamma, PDG: 22, processName: compt
         detID: 0, detName: PW:0:, motherID: -1, motherDetName:
         edep: 0 keV, pos: (-0.668098,-0.739449,32.8304), ToF: 0.343021 ns
```

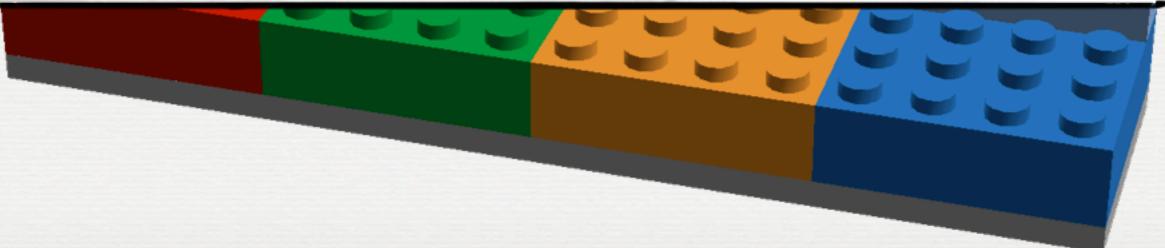

```
How to deal with User's actions in STOCS?
 dle> /run/beamOn 1
In PrintOutAction, Generate a new Run
<TrackerHits> is not found.
Begin of Run: 1 1
 Begin of Event: 1
   Begin of Track: (PreUserTrackingAction)
    PARTICLE: gamma
    TRACK ID: 1
    PARENT ID: 0
    TOTAL ENERGY: 1,1732 MeV
       A Step:
        trackID: 1, parentID: 0, primaryID: 0, particleName: gamma, PDG: 22, processName: Transportation
        detID: -1, detName: ParisPW_2, motherID: -1, motherDetName:
        edep: 0 keV, pos: (100,-63.0183,172.051), ToF: 0.952588 ns
    THE PARTICLE WAS KILLED BECAUSE IT WENT OUT OF THE WORLD VOLUME
   End of Track: (PostUserTrackingAction)
   Begin of Track: (PreUserTrackingAction)
    PARTICLE: e-
    TRACK ID: 2
    PARENT ID: 1
    TOTAL ENERGY: 927.035 keV
    KINETIC ENERGY: 416.037 keV
    VELOCITY: 250.126
       A Step:
        trackID: 2, parentID: 1, primaryID: 1, particleName: e-, PDG: 11, processName: eIoni
        detID: 0, detName: PW:0:, motherID: -1, motherDetName:
        edep: 416.037 keV, pos: (-0.699491,-0.721,32.8744), ToF: 0.34325 ns
       A Step:
        trackID: 2, parentID: 1, primaryID: 1, particleName: e-, PDG: 11, processName: Scintillation
        detID: 0, detName: PW:0:, motherID: -1, motherDetName:
        edep: 0 keV, pos: (-0.699491,-0.721,32.8744), ToF: 0.34325 ns
    VOLUME WHERE THE PARTICLE WAS KILLED: PW:0:
   End of Track: (PostUserTrackingAction)
 End of Event: 1
 Beginning Record of Event: 1
 1 hits are stored in calo collection
 hit # 0416.037 keV
 End Record of Event: 1
nd of Run: 10
```

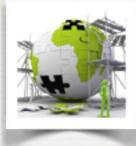

#### How to deal with **User's actions** in SToGS ?

#### More useful for R&D like phases ... not adapted for simulations with large # of events

In AsciiAction, Generate a new Run
<TrackerHits> is not found.
In AsciiAction, Begin of Run 0, Number of events to be simulated 100
The File .//toto\_00\_0000.g4event is open to record data
In AsciiAction, Begin of event: 0
In AsciiAction, End of event: 0
In AsciiAction, End of Run 0 0
Idle>

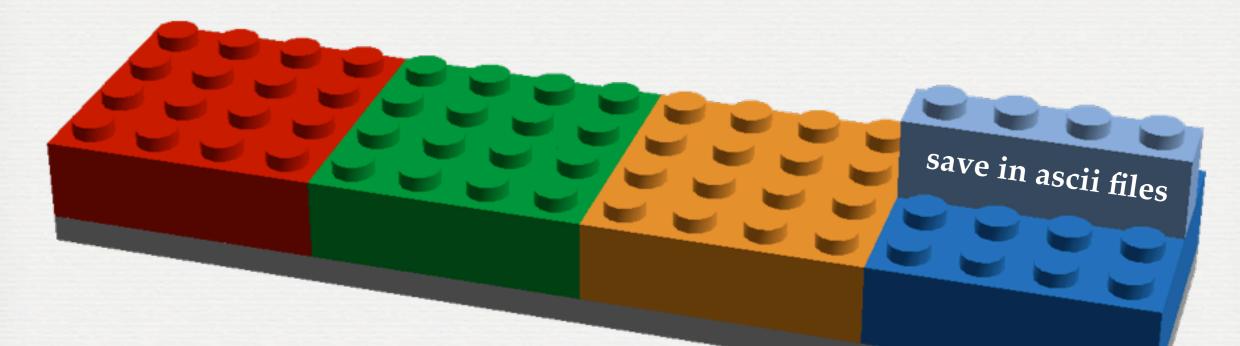

Note: this looks like the way it is done in AGATA code

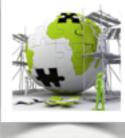

Idle>

#### How to deal with FORMAT: 'C' ID1 ID2 Energy(keV) with X=P for primary gammas and in this case: ID1 is the vertexID, ID2 the total number of primaries E the energy of the emitted gamma x,y,z represents the momentum with X=H for a single hit and in this case: More useful f ID1 is the vertexID it comes from, ID2 the detector number E the energy of the impact x,y,z represents its position not adapted for simu 1 1173.2 -0.015264 0.00571418 1.17309 1 -1 0 1173.2 0.0548616 -0.112649 4.4668 0.391227 1 22657 0.196521 0.301545 22.6541 1 In AsciiAction, Generate a new Run -1 0 18267.4 0.180953 -0.247304 2.18795 0.319046 <TrackerHits> is not found. -1 1 207.962 0.921519 -1.48609 5.20834 0.42693 In AsciiAction, Begin of Run 0, Number of events 1 11680 0.158095 0.0654837 11.6787 The File .//toto\_00\_0000.g4event is open to record -1 0 6999.31 0.0971735 0.0165323 0.329487 0.249445 In AsciiAction, Begin of event: 0 -1 1 533.997 0.196657 1.00369 8.59421 0.632555 In AsciiAction, End of event: 0 Ρ 1 4439 -0.0144238 0.0691671 4.43844 1 In AsciiAction, End of Run 0 0 н -1 1 1818.45 0.626074 0.247808 5.86445 0.476197 -1 2275 -0.0484824 -0.0237284 1.79473 0.29463 1 1 1173.2 0.0166078 -0.0051004 1.17307 -1 0 649.267 0.112863 -0.0383101 1.28146 0.276349 1 1 1173.2 0.000784437 -0.0186269 1.17305 1 11680 0.0554892 -0.132485 11.6791 1 -1 0 1238.19 0.0235602 -0.167151 5.08957 0.403721 -1 1 8403.35 -0.182768 -0.206912 5.31795 0.418431 1 22657 -0.318929 0.162321 22.6542 1 -1 1 742.955 0.625529 -2.1654 5.48738 0.457939 -1 0 11995.8 -0.0802595 0.347838 2.78161 0.335247 1 661.7 0.00286807 -0.00508952 0.661674 1 н -1 661.7 0.507399 1.37513 3.90832 0.38502 Ρ 1 11680 -0.0555638 0.164735 11.6787 1 -1 H. 0 4263.36 -0.116792 0.14734 5.02153 0.417468 н -1 1 7163.1 -0.0229383 0.16548 5.63065 0.425828 1 1 1332.5 0.00725861 0.00528986 1.33247 -1 0 1111.89 2.15097 2.04215 3.61203 0.391167 1 18118 -0.0575117 -0.16063 18.1172 1 -1 0 17807.5 -0.0979153 0.157585 2.99207 0.339907 Note: this looks like the way it is done in AGATA code

x(cm)

y(cm)

z(cm)

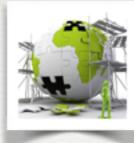

#### How to deal with **User's actions** in SToGS?

#### Total energy Total # of impacts [H,K inheritance of PARIS]

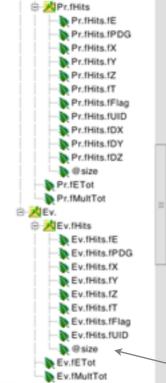

A

R

R

A

Y

Pr

Energy of each hit PDG codes positions 4D Quality flags Unique detector IDs

# of emitted particles

SToGS/ROOT

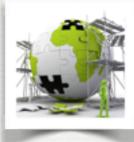

#### How to deal with User's actions in SToGS?

The system could be extended so that a user can plug his way to extract things ...

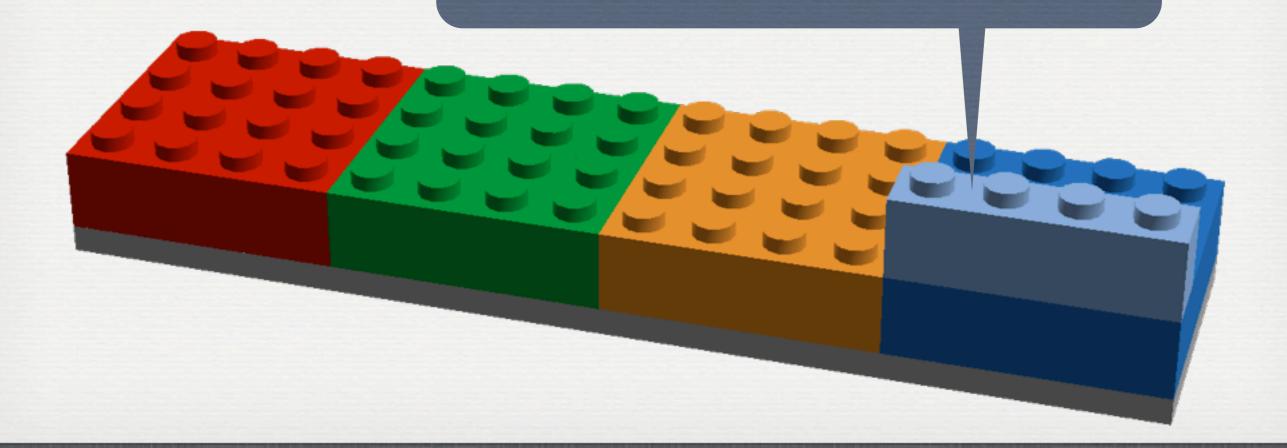

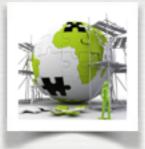

• To get the package git repository <u>https://github.com/stezow/stogs</u>

It requires GEANT4 compiled with gdml support
It uses cmake to configure

It built three different applications
 SToGS\_DetectorBuilder

to construct / check a setup

• SToGS\_Source

to run an experiment with external primaries\*

• **SToGS\_Beam** 

not yet implemented ... beam like experiments

\* primaries and tracking decoupled

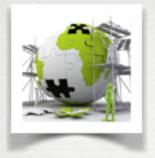

#### Some commands

git clone <u>https://github.com/stezow/stogs.git</u> SToGS cmake -DGeant4\_DIR=/where/geant4/has/been/built ../

#### To get some documentation

- User's guide on ATRUIM [https://atrium.in2p3.fr/]
- The github includes
  - bugtracker / wiki / news / activities
- Doxygen [<u>http://www.ipnl.in2p3.fr/perso/stezowski/SToGS/shtmldoc/</u>] Documentation of the code itself

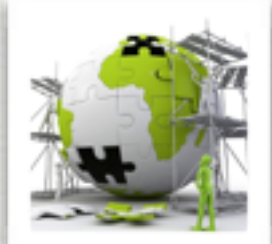

|                                       |                                                                      | E ARBORESCENCE TICKET SUPPORT ME CONNECTER                      | L Guest                            | Recherche rapide Q         | Recherche avancée |  |  |  |
|---------------------------------------|----------------------------------------------------------------------|-----------------------------------------------------------------|------------------------------------|----------------------------|-------------------|--|--|--|
| 0                                     | द ९ 🖉 🗉 🐡                                                            | $\equiv$ > Atrium > Publications > Grand Public > IPNL > MatNuc |                                    |                            |                   |  |  |  |
| 5                                     | <b>+</b> • • • • • • · · · · · · · · · · · · ·                       | MatNuc 🖻                                                        |                                    |                            |                   |  |  |  |
|                                       | Atrium Publications                                                  | Contenu Résumé Historique                                       |                                    |                            |                   |  |  |  |
|                                       | Grand Public<br>Projet Atrium<br>Annuaire IN2P3<br>Projet AGATA      | Filtrer                                                         |                                    |                            |                   |  |  |  |
|                                       | AUGER Project                                                        | □ Type ▲ Titre ▲ Atrium ID ▲                                    | Créé le 🔺 Auteur 🔺 l               | Modifié le 🔺 Modifié par   | ▲ Version         |  |  |  |
| _                                     | MatNuc                                                               | □ ➡ SToGS_UsersGuide ATRIUM-495                                 | 21 mai Olivier 2<br>2014 STEZOWSKI | 20 juil. 2015 stezow@ipnl. | .in2p3.fr 2.0     |  |  |  |
| 1                                     |                                                                      | Supprimer Dépublier Comparer                                    |                                    |                            |                   |  |  |  |
|                                       |                                                                      |                                                                 |                                    |                            |                   |  |  |  |
|                                       |                                                                      |                                                                 |                                    |                            |                   |  |  |  |
|                                       | • The gith                                                           | ub includes                                                     |                                    |                            |                   |  |  |  |
|                                       |                                                                      |                                                                 |                                    |                            |                   |  |  |  |
| bugtracker / wiki / news / activities |                                                                      |                                                                 |                                    |                            |                   |  |  |  |
|                                       | • Doxygen [http://www.ipnl.in2p3.fr/perso/stezowski/SToGS/shtmldoc/] |                                                                 |                                    |                            |                   |  |  |  |
|                                       | Documentation of the code itself                                     |                                                                 |                                    |                            |                   |  |  |  |

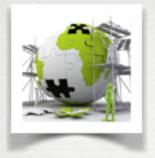

#### Some commands

git clone <u>https://github.com/stezow/stogs.git</u> SToGS cmake -DGeant4\_DIR=/where/geant4/has/been/built ../

#### To get some documentation

- User's guide on ATRUIM [https://atrium.in2p3.fr/]
- The github includes
  - bugtracker / wiki / news / activities
- Doxygen [<u>http://www.ipnl.in2p3.fr/perso/stezowski/SToGS/shtmldoc/</u>] Documentation of the code itself

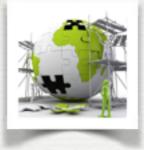

#### How to

• Some command git clone <u>https://</u> cmake -DGeant

To get some do
 • User's guid
 • The github
 bugtracker
 • Doxygen [h
 Document

| T 128 commits            | ₽ 1 branch                        | 🛇 0 releases                             | 💮 1 contributor        |
|--------------------------|-----------------------------------|------------------------------------------|------------------------|
| ) Branch: master - St    | ogs / +                           |                                          |                        |
| Iulia COMPANIS changed S | ToGS_Source.conf for Geant4.10    | version Latest co                        | mmit ae84181 2 days ag |
| DetectorFactory          | Removal of PlaneDetectors/em      | pty                                      | 2 months ag            |
| G4Macros                 | Correct bug in case a detector    | is composed of sub-detectors and the s   | 8 months ag            |
| SToGS_MY_Container       | Energies now in MeV in toROC      | TGPS                                     | 8 months a             |
| analysis                 | just rename a data field          |                                          | 9 months a             |
| cmake/modules            | a user action (paris) plugin is a | most operational allocation of           | 2 years a              |
| csrc                     | correct bug for SToGS_Hadron      | PhysicsList for Geant4.10 version        | 2 days a               |
| setup                    | changed SToGS_Source.conf         | for Geant4.10 version                    | 2 days a               |
| .gitignore               | Initial commit                    |                                          | 2 years a              |
| CMakeLists.txt           | Plane replaced by Plain           |                                          | 3 months a             |
| CleanUpFactory.py        | Add external primary generator    | and a first implementation               | 9 months a             |
| Doxyfile                 | to have path to dot for automat   | ic html generation of SToGS documentat   | 2 years a              |
| ) README.md              | ROOT tree quickly tested on A     | GATA. Looks ok from the point of view of | f 2 years a            |
| SToGS_DetectorBuilder.cc | options added/changed for phy     | sics list in SToGS_DetectorBuilder       | a year a               |
| SToGS_Source.cc          | Printout action and Ascii action  | s are working now minors to be do        | 2 years a              |
| ) default.dfb            | add material SToGS_Ge             |                                          | a year a               |

E README.md

#### This is the README of the SToGS Project

SToGS stands for Simultation Toolkit fOr Gamma-ray Spectroscopy

The goal is to develop a GEANT4 package in order to fully simulate experiment in Nuclear Structure.

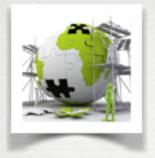

#### Some commands

git clone <u>https://github.com/stezow/stogs.git</u> SToGS cmake -DGeant4\_DIR=/where/geant4/has/been/built ../

#### To get some documentation

- User's guide on ATRUIM [https://atrium.in2p3.fr/]
- The github includes
  - bugtracker / wiki / news / activities
- Doxygen [<u>http://www.ipnl.in2p3.fr/perso/stezowski/SToGS/shtmldoc/</u>] Documentation of the code itself

| SToGS                         | SToGS Documentation                   |                        |
|-------------------------------|---------------------------------------|------------------------|
| ► Namespaces                  | STUGS Documentation                   |                        |
| ▼ Classes                     |                                       |                        |
| Class List                    | Main Page                             |                        |
| SToGS                         | <ul> <li>Namespaces</li> </ul>        | C                      |
| ParisEventRun                 | <ul> <li>Namespace List</li> </ul>    | S                      |
| ParisGeneralPhysics           | <ul> <li>Namespace Members</li> </ul> | •1. /                  |
| ParisUserAction               | Classes                               | ilt/                   |
| ParisUserActionInitialization | <ul> <li>Class List</li> </ul>        |                        |
| PEvent                        | <ul> <li>Class Index</li> </ul>       |                        |
| ► PHit                        | <ul> <li>Class Hierarchy</li> </ul>   |                        |
| POpticalEvent                 | <ul> <li>Class Members</li> </ul>     |                        |
| POpticalHit                   | Files                                 |                        |
| PW_OpticalDetectorConstructio | <ul> <li>File List</li> </ul>         | in 2n 2 fr/            |
| SBREvent                      | <ul> <li>File Members</li> </ul>      | .in2p3.fr/             |
| ► SBRHit                      |                                       |                        |
| SBROpticalEvent               |                                       |                        |
| SBROpticalHit                 |                                       |                        |
| SBRPEvent                     |                                       | ties                   |
| ► SBRPHit                     |                                       |                        |
| toROOTGPSPrimaryGeneratorAc   |                                       | ki/SToGS/shtm          |
| toROOTGPSPrimaryGeneratorAc   |                                       | <u>xi/31063/511111</u> |
| Class Index                   |                                       |                        |
| Class Hierarchy               |                                       |                        |
| Class Members                 |                                       |                        |

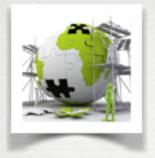

#### Some commands

git clone <u>https://github.com/stezow/stogs.git</u> SToGS cmake -DGeant4\_DIR=/where/geant4/has/been/built ../

#### To get some documentation

- User's guide on ATRUIM [https://atrium.in2p3.fr/]
- The github includes
  - bugtracker / wiki / news / activities
- Doxygen [<u>http://www.ipnl.in2p3.fr/perso/stezowski/SToGS/shtmldoc/</u>] Documentation of the code itself

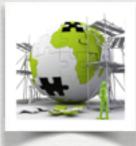

The factories contains some standard detectors They are mainly built first time SToGS\_DetectorBuilder is called
System largely based on gdml It could be exchanged with other packages G4/ROOT It brings geometries at the user's level through text files

#### Ex:

aChateau2Crystal.gdml aChateau2Crystal.amap Chateau2Crystal.dmap

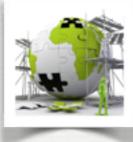

#### How to a

The factories co They are mainly I
System largely It could be exchan It brings geometr

Ex:

aChateau2Cryst aChateau2Cryst Chateau2Crysta

```
<solids>
  <polyhedra aunit="deg" deltaphi="360" lunit="mm" name="ShapeC2CCrys" numsides="6" startphi="0">
    <zplane rmax="43.3012701892219" rmin="0" z="1"/>
    <zplane rmax="43.3012701892219" rmin="0" z="141"/>
  </polyhedra>
  <polyhedra aunit="deg" deltaphi="360" lunit="mm" name="ShapeC2CCapsSide" numsides="6" startphi="0">
    <zplane rmax="44.3012701892219" rmin="43.3012701892219" z="0"/>
    <zplane rmax="44.3012701892219" rmin="43.3012701892219" z="142"/>
  </polyhedra>
  <polyhedra aunit="deg" deltaphi="360" lunit="mm" name="C2CCapsFront" numsides="6" startphi="0">
    <zplane rmax="43.3012701892219" rmin="0" z="0"/>
    <zplane rmax="43.3012701892219" rmin="0" z="1"/>
  </polyhedra>
  <box lunit="mm" name="aChateau2Crystal_bare" x="300" y="300" z="500"/>
</solids>
<structure>
  <volume name="C2CCrysLV">
    <materialref ref="SToGS_BaF2"/>
    <solidref ref="ShapeC2CCrys"/>
  </volume>
 <volume name="C2CCapsSideLV">
    <materialref ref="SToGS_AIR"/>
    <solidref ref="ShapeC2CCapsSide"/>
  </volume>
  <volume name="C2CCapsFrontLV">
    <materialref ref="SToGS_AIR"/>
    <solidref ref="C2CCapsFront"/>
  </volume>
  <volume name="aChateau2Crystal_bare">
    <materialref ref="SToGS_AIR"/>
    <solidref ref="aChateau2Crystal_bare"/>
    <physvol name="C2CCrys">
     <volumeref ref="C2CCrysLV"/>
    </physvol>
    <physvol name="C2CCapsSide">
     <volumeref ref="C2CCapsSideLV"/>
    </physvol>
    <physvol name="C2CCapsFront">
     <volumeref ref="C2CCapsFrontLV"/>
    </physvol>
    <physvol name="C2CCapsBack">
     <volumeref ref="C2CCapsFrontLV"/>
      <position name="C2CCapsBack_pos" unit="mm" x="0" y="0" z="141"/>
    </physvol>
  </volume>
</structure>
<setup name="Default" version="1.0">
  <world ref="aChateau2Crystal_bare"/>
</setup>
```

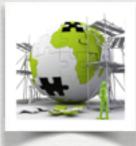

The factories contains some standard detectors They are mainly built first time SToGS\_DetectorBuilder is called
System largely based on gdml It could be exchanged with other packages G4/ROOT It brings geometries at the user's level through text files

#### Ex:

aChateau2Crystal.gdml aChateau2Crystal.amap Chateau2Crystal.dmap

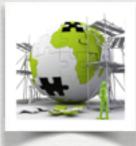

The factories contains some standard detectors They are mainly built first time SToGS\_DetectorBuilder is called
System largely based on gdml It could be exchanged with other packages G4/ROOT It brings geometries at the user's level through text files

Ex:

aChateau2Crystal.gdml aChateau2Crystal.amap Chateau2Crystal.dmap

C2CCrysLV C 0 0.6 0 1 S /SToGS/SD/CopCluster F -C2CCapsSideLV C 1 1 1 0.5 S - F -C2CCapsFrontLV C 1 1 1 0.5 S - F -

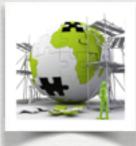

The factories contains some standard detectors They are mainly built first time SToGS\_DetectorBuilder is called
System largely based on gdml It could be exchanged with other packages G4/ROOT It brings geometries at the user's level through text files

#### Ex:

aChateau2Crystal.gdml aChateau2Crystal.amap Chateau2Crystal.dmap

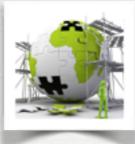

The factories contains some standard detectors They are mainly built first time SToGS\_DetectorBuilder is called
System largely based on gdml It could be exchanged with other packages G4/ROOT It brings geometries at the user's level through text files

| 0        |        |                              |    |                              |    |                     |
|----------|--------|------------------------------|----|------------------------------|----|---------------------|
|          | 00000  | aChateau2Crystal:000:C2CCrys | 0  | aChateau2Crystal:000:C2CCrys | 0  | +20 +0 +0 cm        |
|          | 00001  | aChateau2Crystal:001:C2CCrys | 1  | aChateau2Crystal:001:C2CCrys | 1  | +19.5 +7.8 +4.5 cm  |
|          | 00002  | aChateau2Crystal:002:C2CCrys | 2  | aChateau2Crystal:002:C2CCrys | 2  | +19.5 +0 +9 cm      |
| -        | 00003  | aChateau2Crystal:003:C2CCrys | 3  | aChateau2Crystal:003:C2CCrys | 3  | +19.5 -7.8 +4.5 cm  |
| Ex:      | 00004  | aChateau2Crystal:004:C2CCrys | 4  | aChateau2Crystal:004:C2CCrys | 4  | +19.5 -7.8 -4.5 cm  |
|          | 00005  | aChateau2Crystal:005:C2CCrys | 5  | aChateau2Crystal:005:C2CCrys | 5  | +19.5 +0 -9 cm      |
|          | 00006  | aChateau2Crystal:006:C2CCrys | 6  | aChateau2Crystal:006:C2CCrys | 6  | +19.5 +7.8 -4.5 cm  |
| aChatea  | 00007  | aChateau2Crystal:007:C2CCrys | 7  | aChateau2Crystal:007:C2CCrys | 7  | +17.1 +15.6 +0 cm   |
| aChalea  | 00008  | aChateau2Crystal:008:C2CCrys | 8  | aChateau2Crystal:008:C2CCrys | 8  | +17.1 +7.8 +13.5 cm |
|          | 00009  | aChateau2Crystal:009:C2CCrys | 9  | aChateau2Crystal:009:C2CCrys | 9  | +17.1 -7.8 +13.5 cm |
| 01       | 00010  | aChateau2Crystal:010:C2CCrys | 10 | aChateau2Crystal:010:C2CCrys | 10 | +17.1 -15.6 +0 cm   |
| aChatea  | 00011  | aChateau2Crystal:011:C2CCrys | 11 | aChateau2Crystal:011:C2CCrys | 11 | +17.1 -7.8 -13.5 cm |
| achate   |        | aChateau2Crystal:012:C2CCrys | 12 | aChateau2Crystal:012:C2CCrys | 12 | +17.1 +7.8 -13.5 cm |
|          | 00013  | aChateau2Crystal:013:C2CCrys | 13 | aChateau2Crystal:013:C2CCrys | 13 | +14.75 +15.6 +9 cm  |
| O1       | 00014  | aChateau2Crystal:014:C2CCrys | 14 | aChateau2Crystal:014:C2CCrys | 14 | +14.75 +0 +18 cm    |
| Chateau  | 00015  | aChateau2Crystal:015:C2CCrys | 15 | aChateau2Crystal:015:C2CCrys | 15 | +14.75 -15.6 +9 cm  |
| Citateat | 000010 | aChateau2Crystal:016:C2CCrys | 16 | aChateau2Crystal:016:C2CCrys | 16 | +14.75 -15.6 -9 cm  |
|          | 00017  | aChateau2Crystal:017:C2CCrys | 17 | aChateau2Crystal:017:C2CCrys | 17 | +14.75 +0 -18 cm    |
|          | 00018  | aChateau2Crystal:018:C2CCrys | 18 | aChateau2Crystal:018:C2CCrys | 18 | +14.75 +15.6 -9 cm  |
|          | 00019  | aChateau2Crystal:019:C2CCrys | 19 | aChateau2Crystal:019:C2CCrys | 19 | +7 +23.4 +4.5 cm    |
|          | 00020  | aChateau2Crystal:020:C2CCrys | 20 | aChateau2Crystal:020:C2CCrys | 20 | +7 +15.6 +18 cm     |
|          | 00021  | aChateau2Crystal:021:C2CCrys | 21 | aChateau2Crystal:021:C2CCrys | 21 | +7 +7.8 +22.5 cm    |
|          | 00022  | aChateau2Crystal:022:C2CCrys | 22 | aChateau2Crystal:022:C2CCrys | 22 | +7 -7.8 +22.5 cm    |
|          | 00023  | aChateau2Crystal:023:C2CCrys | 23 | aChateau2Crystal:023:C2CCrys | 23 | +7 -15.6 +18 cm     |
|          | 00024  | aChateau2Crystal:024:C2CCrys | 24 | aChateau2Crystal:024:C2CCrys | 24 | +7 -23.4 +4.5 cm    |
|          |        |                              |    |                              |    |                     |

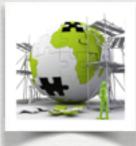

The factories contains some standard detectors They are mainly built first time SToGS\_DetectorBuilder is called
System largely based on gdml It could be exchanged with other packages G4/ROOT It brings geometries at the user's level through text files

#### Ex:

aChateau2Crystal.gdml aChateau2Crystal.amap Chateau2Crystal.dmap

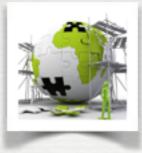

#### Here is a snapshot of the factories organization ...

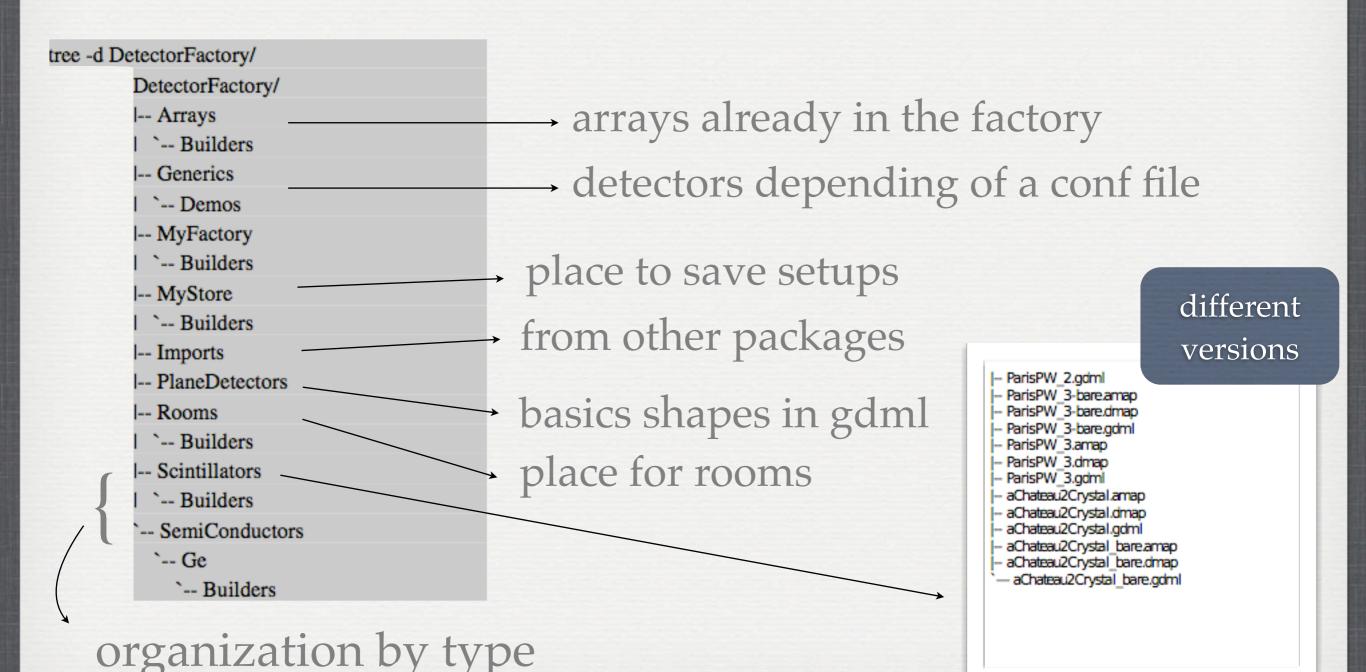

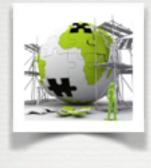

-00

#### How to deal with **geometries** in SToGS factory ?

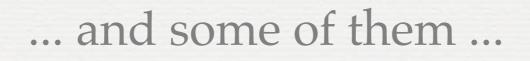

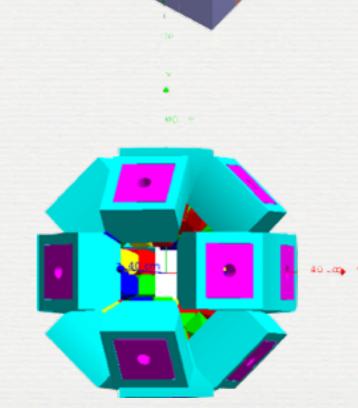

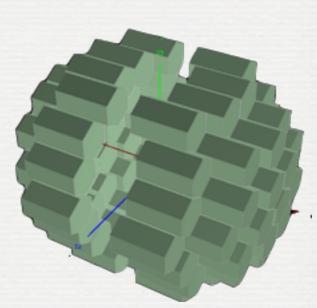

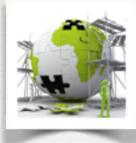

#### Example of one detector built first time SToGS\_DetectorBuilder is called

[+..] Building Detector aChateau2Crystal\_bare
[W] in SToGS::MaterialConsultant::FindOrBuildMaterial AIR replaced by SToGS\_AIR
[W] in SToGS::MaterialConsultant::FindOrBuildMaterial BaF2 replaced by SToGS\_BaF2
[+[SToGS::UserActionInitialization::GetCopClusterSD()]] Creating a CopCluster SD
[\_[SToGS::UserActionInitialization::GetCopClusterSD()]] Creating a CopCluster SD
G4GDML: Writing 'DetectorFactory/Scintillators/aChateau2Crystal\_bare.gdml'...
G4GDML: Writing materials...
G4GDML: Writing solids...
G4GDML: Writing structure...
G4GDML: Writing structure...
G4GDML: Writing surfaces...
G4GDML: Writing DetectorFactory/Scintillators/aChateau2Crystal\_bare.gdml' done !
[..+] Building Detector aChateau2Crystal\_bare

#### Note:

one script CleanUpFactory.py provided to safely clean up the factory

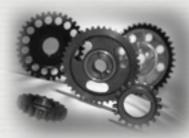

• SToGS\_DetectorBuilder to help building a setup through a configuration XXXX.dfb \*

SToGS\_DetectorBuilder to set mapping / sensitivity
SToGS\_DetectorBuilder to save the setup in myStore

Commands: in terminal SToGS\_DetectorBuilder -dfb my.dfb in G4 session DetectoryFactory/Save MySetup

\* The default file is default.dfb

#### Ex of .dfb files. To import a pure gdml file ...

# First the world / detector envelop. if detector does not exist, box with dim given otherwise dim ignored # # With this line, one can change the current global copy number. At loading time, the detector numbers # are read from the factory and added to this offset. Allows to add many detectors with their own range of unique number # (d 0 -> # # Import method. So far used to load a gdml produced by another package. # First, name of the vdml file, the factory it is going to be set, then two string to guickly customize the a .map and .dmap files # For .amap, sequence of volumename|matname|SDname|Color^volumename|matname|SDname|Color # with color being r;g;b;alpha # For .dmap T means touchable i.e. change the name of the physical volume to include copy number # #i geom/IdealSegmentedShell.gdml DetectorFactory/MyStore/IdealSegmentedShell Inner|\*|/Paris/Calo|1.0;0.0;0.0;1^Outer|\*|/Paris/Calo|0.0;0.0;1.0;1 #i geom/Cube LaBr CsI.gdml DetectorFactory/MyStore/Cube LaBr CsI LaBr3 log|\*|/Paris/Calo|1.0;0.0;0.0;1^CsI log|\*|/Paris/Calo|0.0;0.0;1.0;1 # i HoneyComb/HoneyComb.gdml DetectorFactory/MyStore/AGATA HoneyComb # # First the world / detector envelop. if detector does not exist, box with dim given otherwise dim ignored # # With this line, one can change the current global copy number. At loading time, the detector numbers # are read from the factory and added to this offset. Allows to add many detectors with their own range of unique number # @ 0 -> # # Import method. So far used to load a gdml produced by another package. # First, name of the vdml file, the factory it is going to be set, then two string to guickly customize the a .map and .dmap files # For .amap, sequence of volumename|matname|SDname|Color^volumename|matname|SDname|Color # with color being r;g;b;alpha # For .dmap T means touchable i.e. change the name of the physical volume to include copy number # #i geom/IdealSegmentedShell.gdml DetectorFactory/MyStore/IdealSegmentedShell Inner|\*|/Paris/Calo|1.0;0.0;0.0;1^Outer|\*|/Paris/Calo|0.0;0.0;1.0;1 T #i geom/Cube LaBr CsI.gdml DetectorFactory/MyStore/Cube LaBr CsI LaBr3 log|\*|/Paris/Calo|1.0;0.0;0.0;1^CsI log|\*|/Paris/Calo|0.0;0.0;1.0;1 #i HoneyComb/HoneyComb.gdml DetectorFactory/MyStore/AGATA HoneyComb # # build a room in order to host detectors w Rooms/VR .5 .5 .5 m ... and to use it with another one + DetectorFactory/Arrays/AGATA 180 0. 0. 0. cm + DetectorFactory/MyStore/AGATA HoneyComb 0. 0. 0. m # # end

#### Ex of .dfb files. To import a pure gdml file ...

| #<br># First the world / detector envelop. if detector does not exist, box with dim given otherwise dim ignored<br>#                                                                                                    |  |  |  |  |  |  |  |                                                                          |
|----------------------------------------------------------------------------------------------------|--|--|--|--|--|--|--|--------------------------------------------------------------------------|
| <pre># # With this line, one can change the current global copy number. At loading time, the detector numbers # are read from the factory and added to this offset. Allows to add many detectors with their own range of unique number #</pre>                                                                                                    |  |  |  |  |  |  |  |                                                                          |
| 0 ->                                                                                                    |  |  |  |  |  |  |  |                                                                          |
| #<br># Import method. So far used to load a gdml produced by another package.<br># First, name of the vdml file, the factory it is going to be set, then two string to quickly customize the a .map and .dmap files<br># For .amap, sequence of volumename matname SDname Color^volumename matname SDname Color<br># with color being r;g;b;alpha<br># For .dmap T means touchable i.e. change the name of the physical volume to include copy number |  |  |  |  |  |  |  |                                                                          |
| #                                                                                                    |  |  |  |  |  |  |  |                                                                          |
| <pre>#i geom/IdealSegmentedShell.gdml DetectorFactory/MyStore/IdealSegmentedShell Inner * /Paris/Calo 1.0;0.0;0.0;1^Outer * /Paris/Calo 0.0;0.0;1.0;1 #i geom/Cube_LaBr_CsI.gdml DetectorFactory/MyStore/Cube LaBr CsI LaBr3 log * /Paris/Calo 1.0;0.0;0.0;1^CsI log * /Paris/Calo 0.0;0.0;1.0;1 #</pre>                                                                                                    |  |  |  |  |  |  |  |                                                                          |
| i HoneyComb/HoneyCo<br>#                                                                                                    |  |  |  |  |  |  |  |                                                                          |
|                                                                                                    |  |  |  |  |  |  |  |                                                                          |
| First the world / STOGS_DetectorFactory checks for                                                                                                    |  |  |  |  |  |  |  |                                                                          |
| # With this line, o<br># are read from the<br>#<br>@ 0 ->                                                                                                    |  |  |  |  |  |  |  |                                                                          |
| # Import method. So<br># First, name of theiles                                                                                                    |  |  |  |  |  |  |  |                                                                          |
| # For .amap, sequence of volumename matname SDname Color^volumename matname SDname Color                                                                                                    |  |  |  |  |  |  |  |                                                                          |
| # with color being r;g;b;alpha<br># For .dmap T means touchable i.e. change the name of the physical volume to include copy number<br>#<br>#i geom/IdealSegmentedShell.gdml DetectorFactory/MyStore/IdealSegmentedShell Inner * /Paris/Calo 1.0;0.0;0.0;1^Outer * /Paris/Calo 0.0;0.0;1.0;1 T<br>#i geom/Cube_LaBr_CsI.gdml DetectorFactory/MyStore/Cube_LaBr_CsI LaBr3_log * /Paris/Calo 1.0;0.0;0.0;1^CsI_log * /Paris/Calo 0.0;0.0;1.0;1<br>#      |  |  |  |  |  |  |  |                                                                          |
|                                                                                                    |  |  |  |  |  |  |  | #i HoneyComb/HoneyComb.gdml DetectorFactory/MyStore/AGATA_HoneyComb<br># |
| # build a room in order to host detectors<br>w Rooms/VR .5 .5 .5 m                                                                                                    |  |  |  |  |  |  |  |                                                                          |
| + DetectorFactory/MyStore/AGATA_180 0. 0. 0. cm<br>+ DetectorFactory/MyStore/AGATA_HoneyComb 0. 0. 0. m<br>#                                                                                                    |  |  |  |  |  |  |  |                                                                          |
| # end                                                                                                    |  |  |  |  |  |  |  |                                                                          |

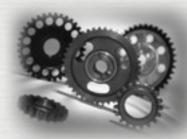

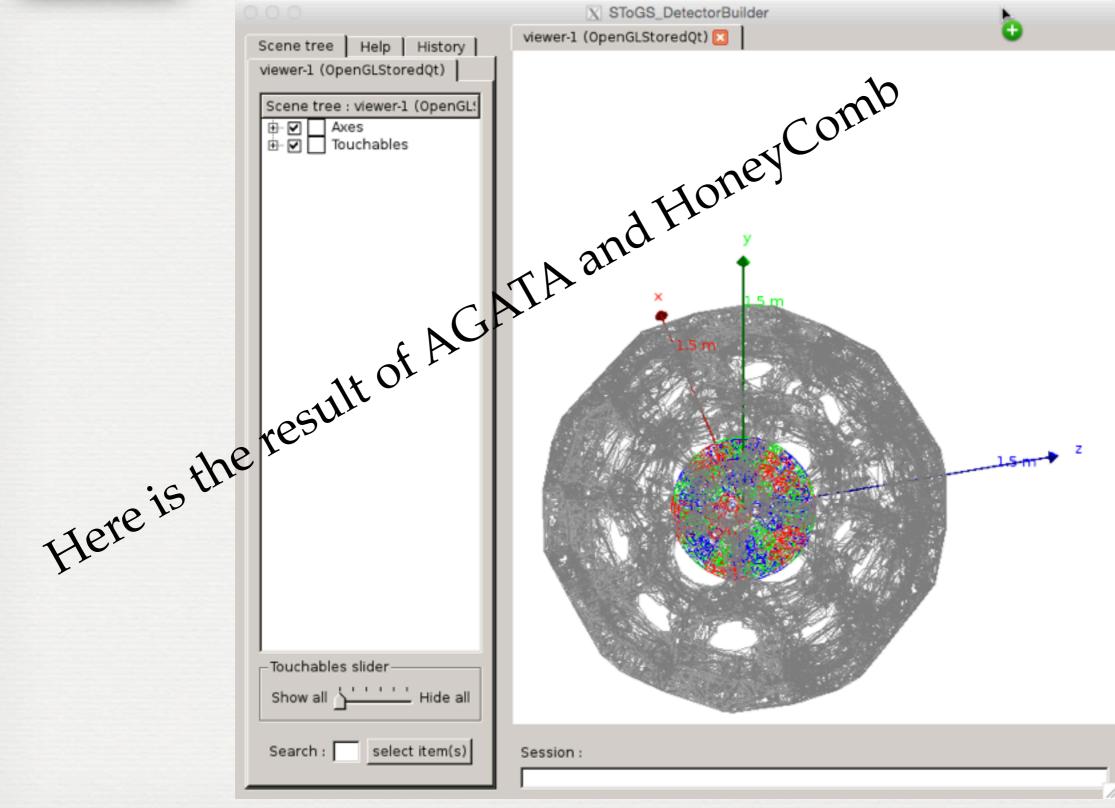

#### Another .dfb file

# First the world / detector envelop. if detector does not exist, box with dim given otherwise dim ignored w EXOGAM\_bare +10. +10. +10. m

| # | ¢                                                             |        |     |        |    |        |         |    |
|---|---------------------------------------------------------------|--------|-----|--------|----|--------|---------|----|
| * | <pre>DetectorFactory/SemiConductors/Ge/EXOCLOVER_A-bare</pre> | 0.0    | 0.0 | 11.35  | cm | Rz +0  | Ry Ø    | Rt |
| * | <pre>DetectorFactory/SemiConductors/Ge/EXOCLOVER_A-bare</pre> | 0.0    | 0.0 | 11.35  | cm | Rz +0  | Ry -45  | Rt |
| * | <pre>DetectorFactory/SemiConductors/Ge/EXOCLOVER_A-bare</pre> | 0.0    | 0.0 | 11.35  | cm | Rz +0  | Ry -90  | Rt |
| * | <pre>DetectorFactory/SemiConductors/Ge/EXOCLOVER_A-bare</pre> | 0.0    | 0.0 | 11.35  | cm | Rz +0  | Ry -135 | Rt |
| * | <pre>DetectorFactory/SemiConductors/Ge/EXOCLOVER_A-bare</pre> | 0.0    | 0.0 | 11.35  | cm | Rz +0  | Ry +45  | Rt |
| * | <pre>DetectorFactory/SemiConductors/Ge/EXOCLOVER_A-bare</pre> | 0.0    | 0.0 | -23.35 | cm | Rz +0  | Ry -90  | Rt |
| * | <pre>DetectorFactory/SemiConductors/Ge/EXOCLOVER_A-bare</pre> | 25.35  | 0.0 | -15.35 | cm | Rx 180 | Ry 45   | Rt |
| * | <pre>DetectorFactory/SemiConductors/Ge/EXOCLOVER_A-bare</pre> | 37.    | 0.0 | 10.35  | cm | Rx 180 | Ry -0   | Rt |
| * | <pre>DetectorFactory/SemiConductors/Ge/EXOCLOVER_A-bare</pre> | 27.    | 0.0 | 37.35  | cm | Rx 180 | Ry -45  | Rt |
| * | <pre>DetectorFactory/SemiConductors/Ge/EXOCLOVER_A-bare</pre> | 0.7    | 0.0 | 49.35  | cm | Rx 180 | Ry -90  | Rt |
| * | <pre>DetectorFactory/SemiConductors/Ge/EXOCLOVER_A-bare</pre> | -26.35 | 0.0 | 39.0   | cm | Rx 180 | Ry -135 | Rt |
| # | t end                                                         |        |     |        |    |        | -       |    |

take a detector ... add it with translations / rotations ...

Ex to add a generic, the file MyTwoShells.geo contains the required informations

0 ->

+ DetectorFactory/Generics/TwoShells\$MyTwoShells.geo 0. 0. 0. m

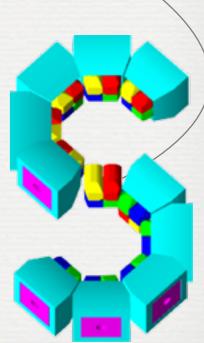

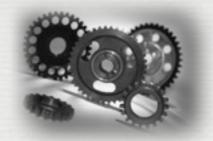

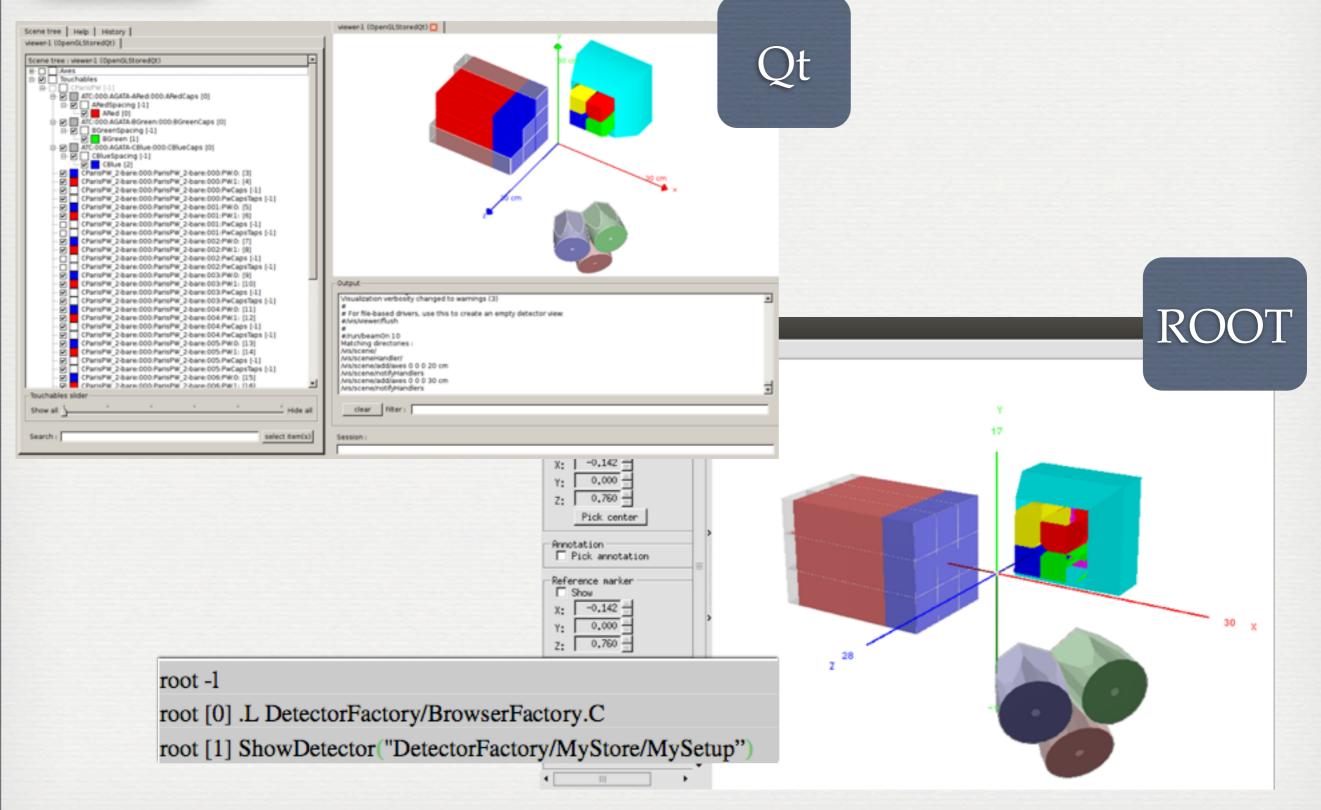

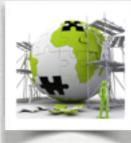

Some detectors imported through gdml

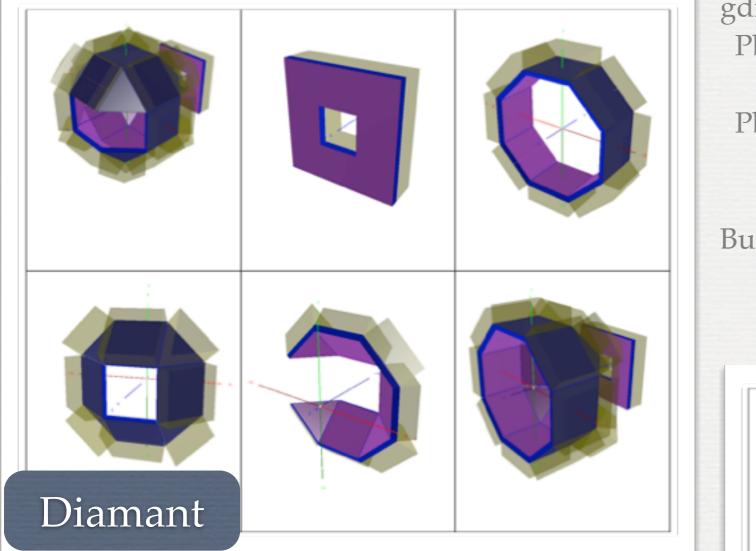

gdml, not a magic tool Pb in converting some shapes not all G4 supported / different in root Pb with names ! many C++ geometries give the same name for things But in gdml a name is used almost as pointer ... should be unique !

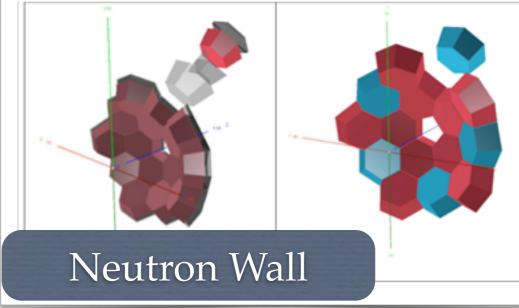

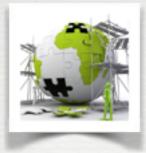

### How to deal with **Primaries** in SToGS?

# GPS: standard G4, it uses G4 macro language

➡ it thus uses distributions to randomly produce events

#### toROOTGPS\* extracts **Primaries** from a ROOTTree

multi-thread oriented ... each thread reads a list of ROOT files

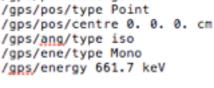

/gps/particle gamma

# cone along z-axis
#/gps/ang/mintheta 0 deg
#/gps/ang/maxtheta 90 deg
#/gps/ang/minphi 0 deg
#/gps/ang/maxphi 0 deg

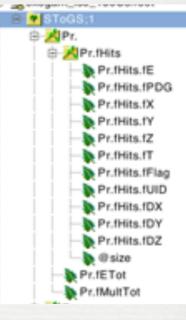

# Note: The primaries are saved in the SToGS output Tree

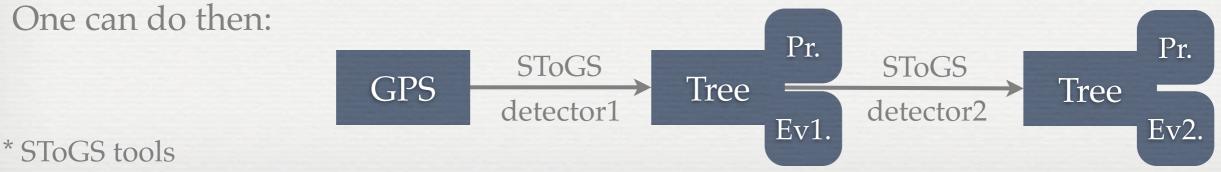

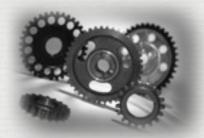

### How to run the SToGS\_Source application ?

While *SToGS\_DetectorBuilder* is used to build the setup, *SToGS\_Source* performed the simulation

It requires an ascii file to select the 4 main bricks

Commands:

SToGS\_Source -c conffile -b g4batchmacro.mac

SToGS\_Source -c conffile

or

or

SToGS\_Source

Interactive session

means conffile is setup/SToGS\_Source.conf

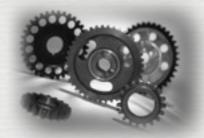

#### How to run the SToGS\_Source application ?

# This is the default file used to configure the SToGS\_Source program. # It is read at the beginning of the program to select # The UserActionInitialization (which deals without outputs and the generator [thread local objects]) #actions: printout run;event;track;step #actions: ascii setup/SToGS\_ascii\_actions.conf } select the action manager actions: stogstree setup/SToGS\_tree\_actions.conf #actions: Paris setup/paris\_actions.conf # Detector geometry #setup: factory DetectorFactory/Generics/TwoShells\$TwoShells.geo #setup: factory DetectorFactory/Arrays/AGATA\_180 #setup: factory DetectorFactory/Imports/A\_NWALL #setup: factory DetectorFactory/Arrays/EXOGAM\_bare #setup: factory DetectorFactory/Generics/PW\_Optical\$PwOpt.geo } select the geometry setup: factory DetectorFactory/Scintillators/ParisPW\_2 #setup: factory DetectorFactory/Scintillators/CParisPW 2-bare # The Physics list #physics: stogs\_m general0;emstandard\_opt3;QGSP\_BIC\_HP #physics: stogs\_m general0;emstandard\_opt0;0ptical; } select the physics lists physics: stogs m general0;emstandard opt0; #physics: stogs\_m general0;emstandard\_opt0;QGSP\_BIC\_HP; # generator } select the primary generator generator: GPS G4Macros/GPS\_Cs137.mac #generator: GPS G4Macros/MyNeutron.mac #generator: toR00TGPS setup/toR00TGPS # In case of MT, allows the user to specify the number of threads nbthread: 2 to deal with multi thread

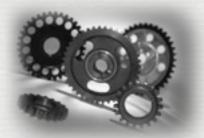

#### How to plug externals in SToGS ?

To deal with ROOT / Trees and SToGS events **ROOT** should be operational go to analysis/SToGS and type make you should get libSToGS\_BaseROOTEvents.so then during cmake, SToGS detects and built things Standard modules can be plugged\* see SToGS MY Container/README General commands cmake -DGeant4\_DIR=/PATH/TO/GEANT4DIR/ -DMY\_DIR=./SToGS\_MY\_Container/My\_Customized\_in\_SToGS -DMY PRI=MyGene class MyGenePrimaryGeneratorAction : public G4VUserPrimaryGeneratorAction -DMY\_DET=MySetup public: . . .

class MySetupDetectorConstruction : public G4VUserDetectorConstruction
{
 private:

\*geometries/primary generator

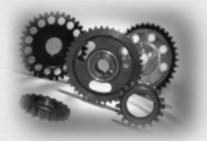

#### How to plug externals in SToGS?

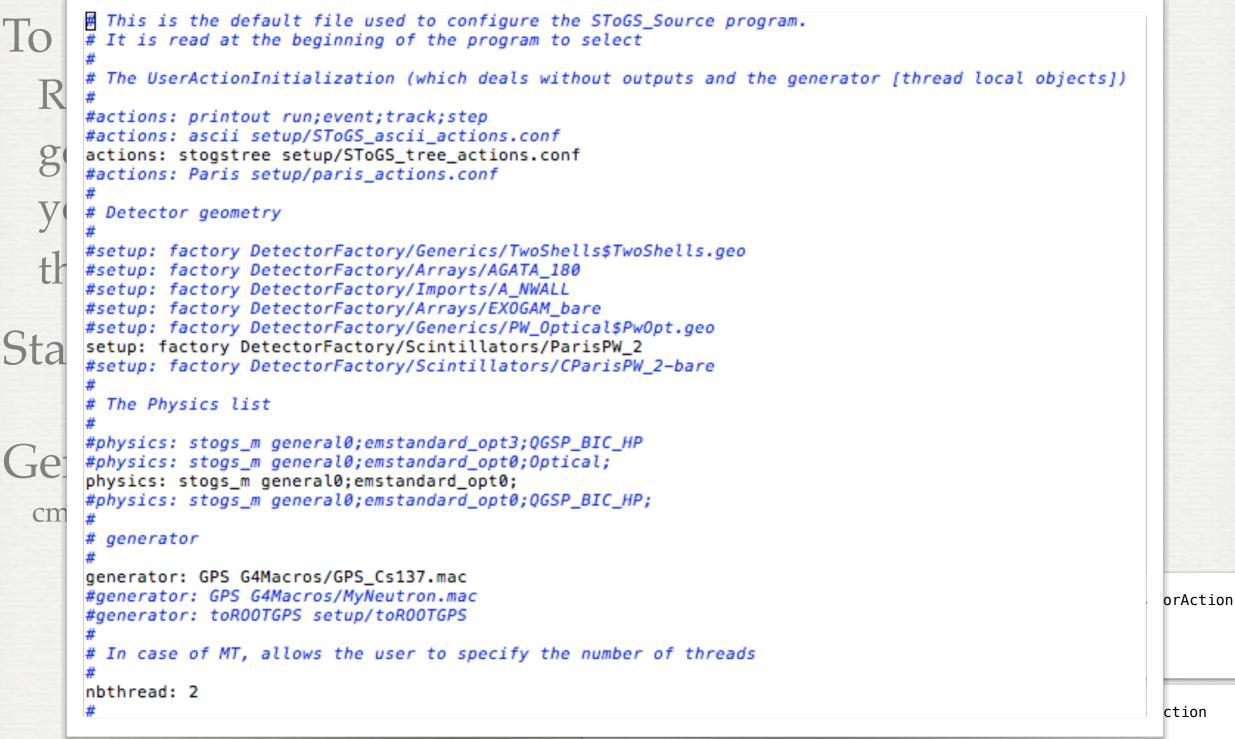

\*geometries/primary generator

private:

# An example of what could be done ...

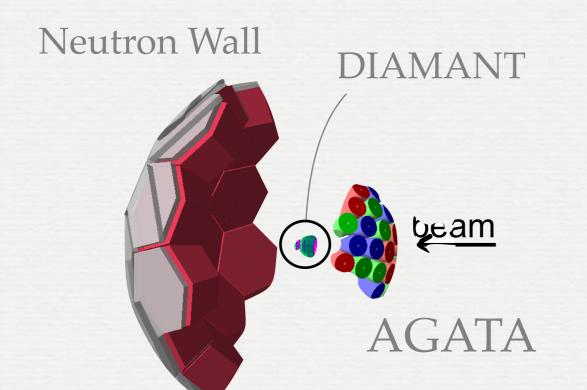

neutrons / protons / alpha from energy/angular distributions [pace] gamma

from level scheme + cross sections

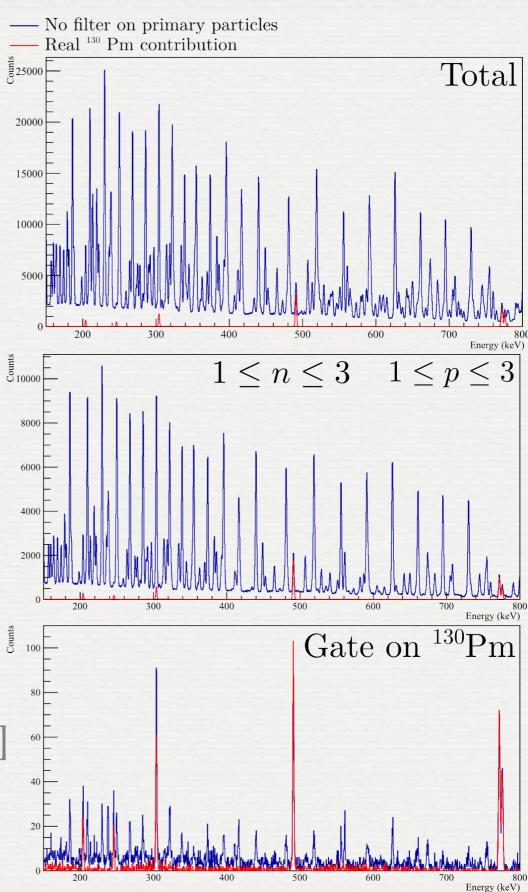

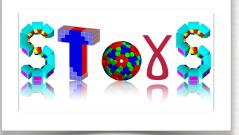

### Conclusions / perspectives

SToGS developed to:

- deal with setups 'easily'
- to be as much as possible open and connected to other simulation packages to analysis packages
- Still a young package (growing)

Future:

- more stability
- exchanged of geometries ICC common objective
- toward a mixed GPS / toROOTGPS generator
  - → i.e. primary variables from root branches + other from distributions
- put SToGS\_Beam in action
- put hands in the physics of GEANT4